#### Informática Básica

#### Sistema Operacional Windows

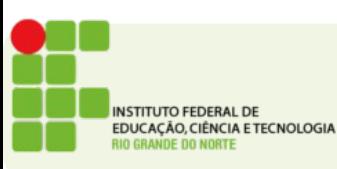

# Ligando o computador

- Uso de rede estabilizada
- Função do Nobreak
- O aterramento
- Ligando o computador
	- Monitor
		- CRT, LCD, Projetores
	- Gabinete
- Fontes AT e ATX

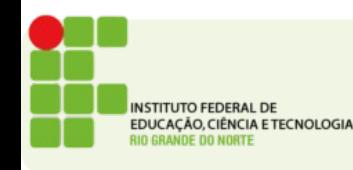

# Utilizando teclado

- Padrão QWERTY
- A maioria atual dos teclados obedece o padrão da ABNT-2
- Há também teclados internacionais
- No padrão ABNT há a tecla ç enquanto no padrão internacional para se obter um ç é preciso usar '(acento agudo) e depois c
- Três indicadores luminosos:
	- Num Lock
	- Caps Lock
	- Scroll Lock

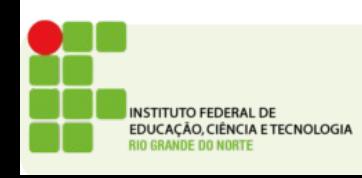

### Mouse

- Dispositivo apontador
- Comumente tem 2 botões (direito e esquerdo)
- Além de um wheel (rodinha) para rolar a tela
- A wheel também pode ser usada para clicar em certas ocasiões funcionando como um 3o botão
- Há mouses óticos e mecânicos
- Há modelos com e sem fio, os modelos sem fio costumam usar a tecnologia bluetooth

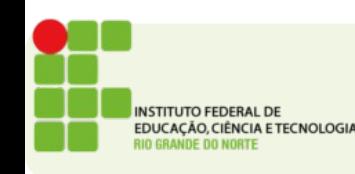

## Windows

- Um sistema operacional várias versões:
- Windows XP
	- Ainda comum foi lançado em 2001
	- A microsoft não oferece suporte mais a este sistema
	- As atualizações de segurança continuarão sendo oferecidas até 2014
	- Reconhecido por sua interface amigável e diferenciada na época

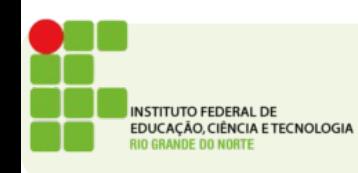

#### Windows XP

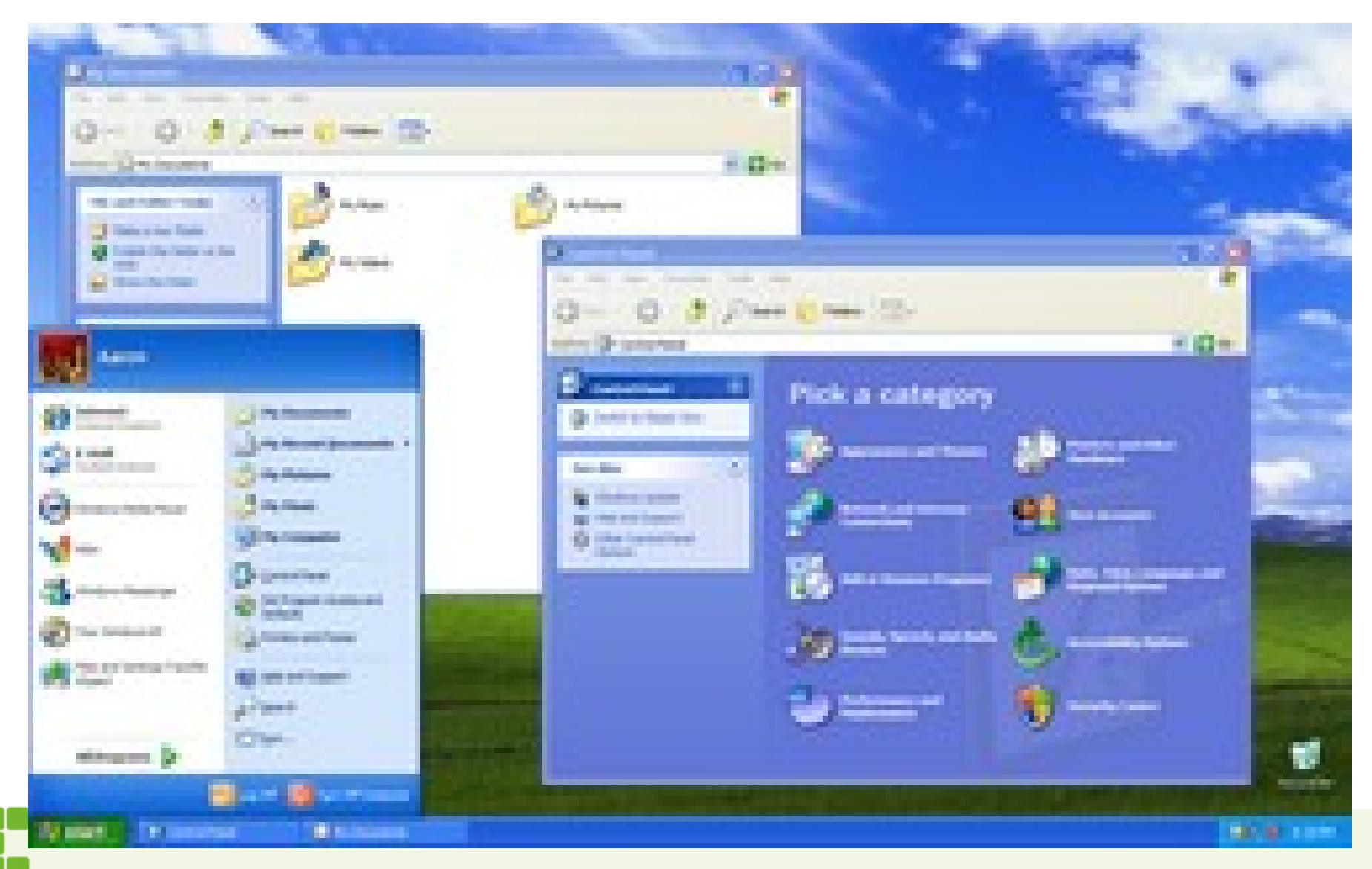

**INSTITUTO FEDERAL DE** EDUCAÇÃO, CIÊNCIA E TECNOLOGIA **RIO GRANDE DO NORTE** 

## Windows Vista

- Lançado em 2007 para substituir o XP
- Interface totalmente nova (Aero)
- Foi considerado um fracasso de vendas
- Consumia muitos recursos e trazia poucas inovações

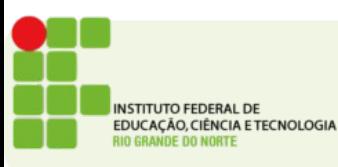

#### Windows Vista

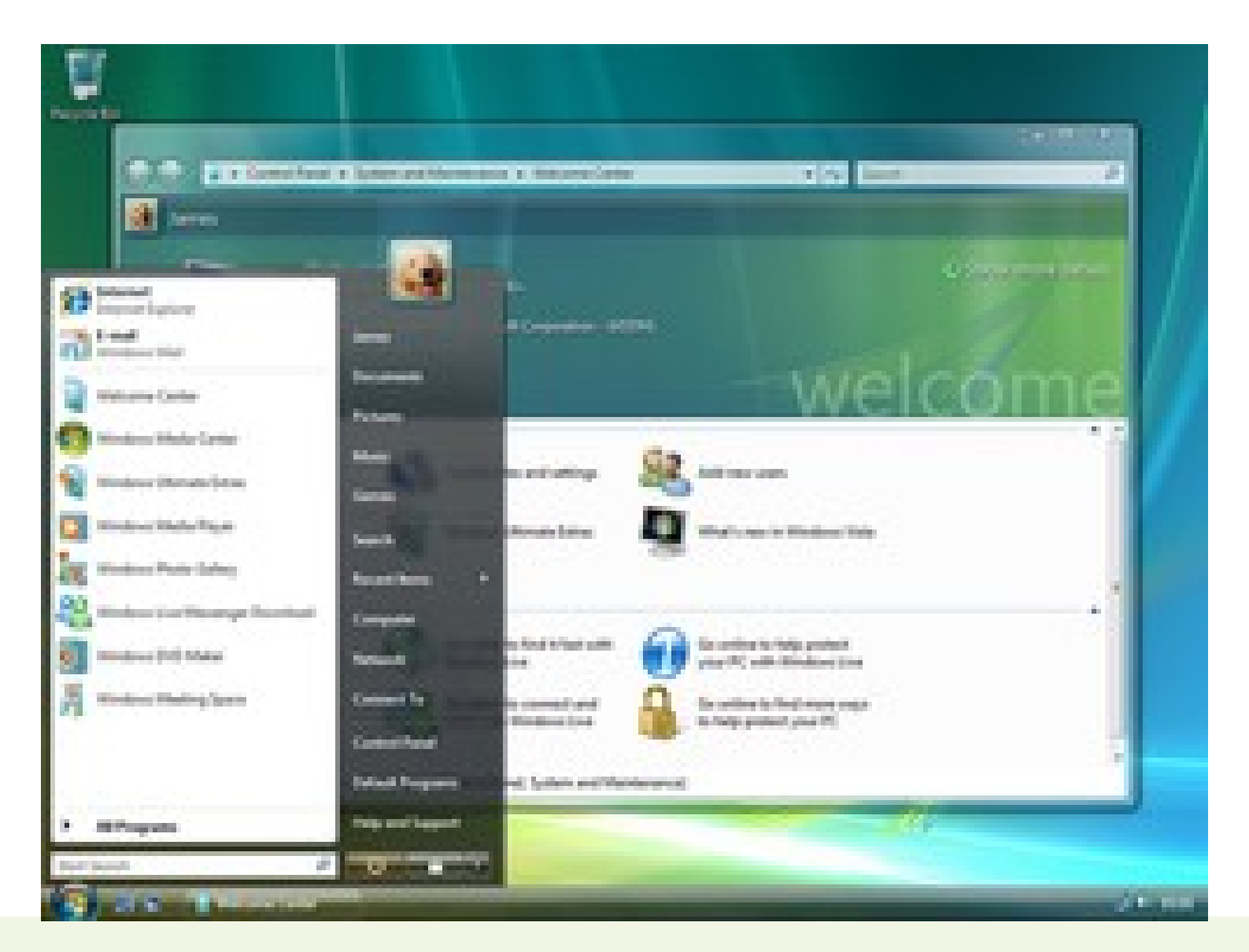

**INSTITUTO FEDERAL DE** EDUCAÇÃO, CIÊNCIA E TECNOLOGIA **RIO GRANDE DO NORTE** 

# Windows 7

- Versão mais atual do windows
- Lançado em 2009
- Veio substituir o Vista com novos recursos e uma interface mais leve

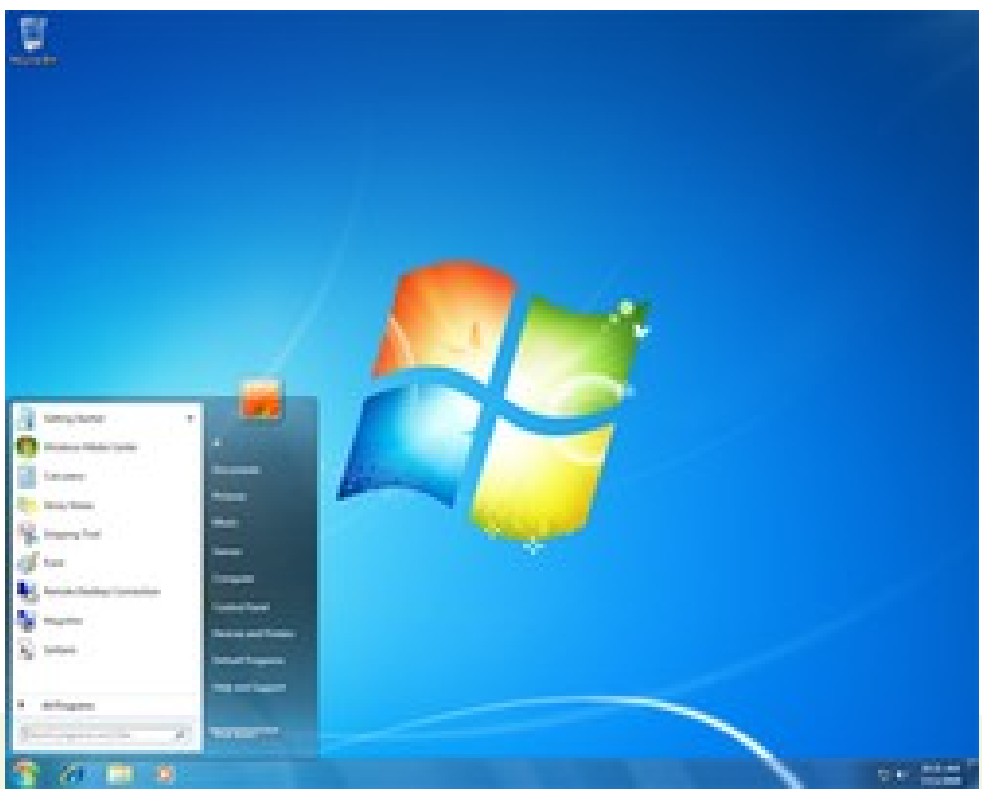

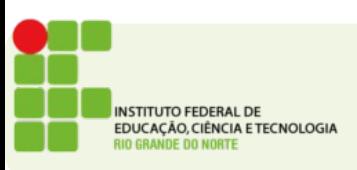

# Trabalhando com janelas

- Menu da janela
- Botões padrão:
	- Minimizar
	- Maximizar
	- Fechar
- Redimensionar uma janela
- A barra de menus
- Barras de rolagem
- Menu de contexto

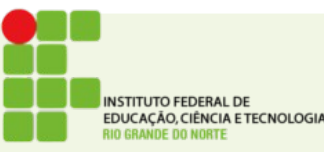

#### Windows Explorer

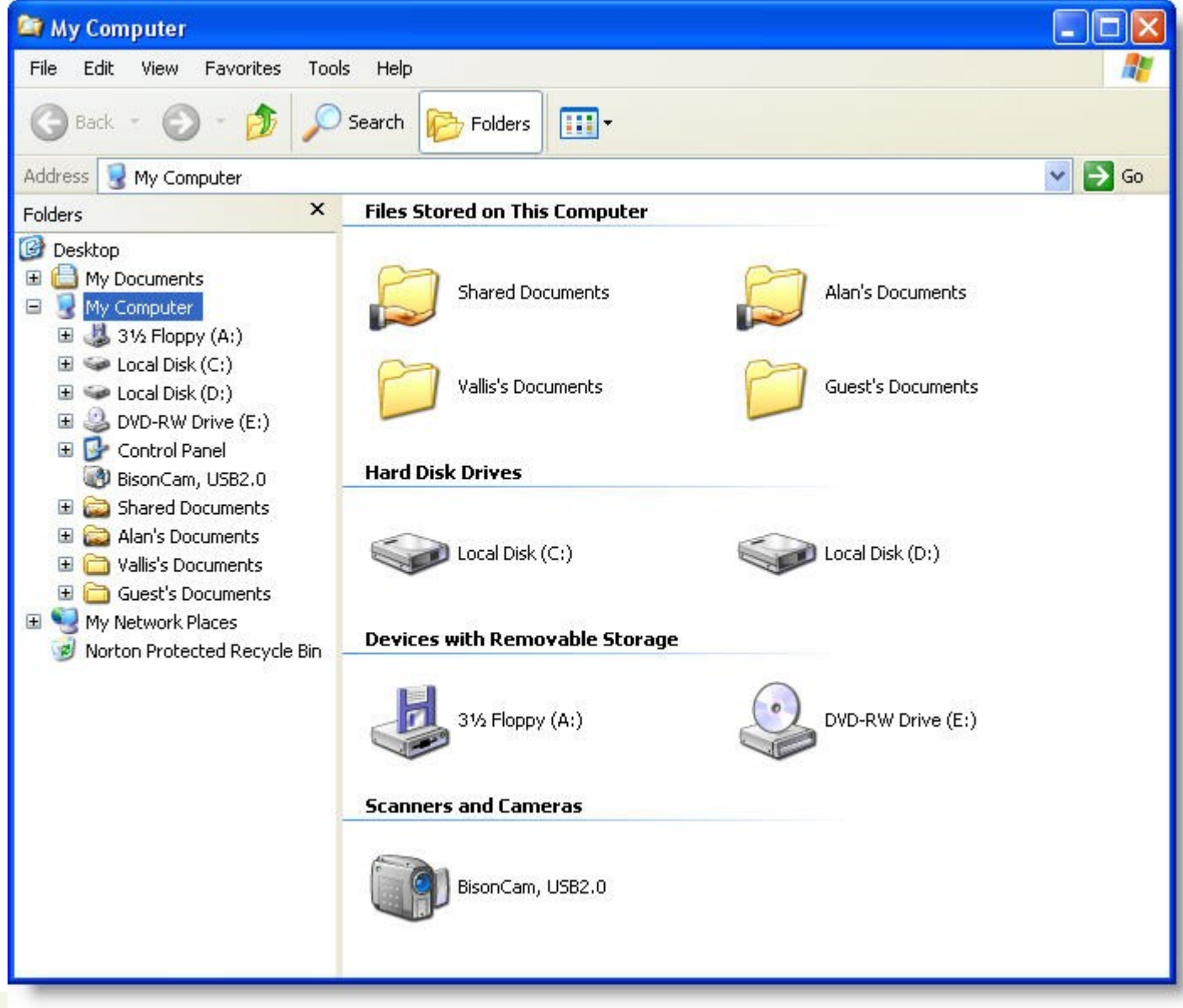

**INSTITUTO FEDERAL DE** EDUCAÇÃO, CIÊNCIA E TECNOLOGIA **DE DO NORTE** 

## Windows Explorer

- Ver arquivos na máquina e na rede
- Drives de CD/DVD e disquetes
- Suas pastas pessoais e arquivos
- Meu computador
- Meus documentos
- Meus locais de rede
- Área de Trabalho

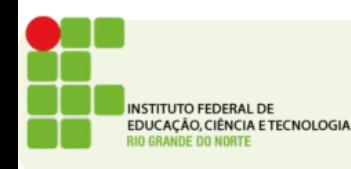

## Menu iniciar

- Onde se encontram atalhos para todos os programas instalados no computador
- $\bullet$  Iniciar  $\rightarrow$  Programas
- $\bullet$  Iniciar  $\rightarrow$  Painel de Controle
- $\bullet$  Iniciar  $\rightarrow$  Ajuda

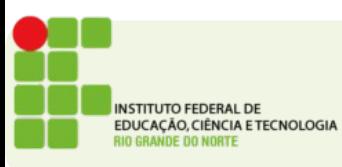

#### Menu Iniciar

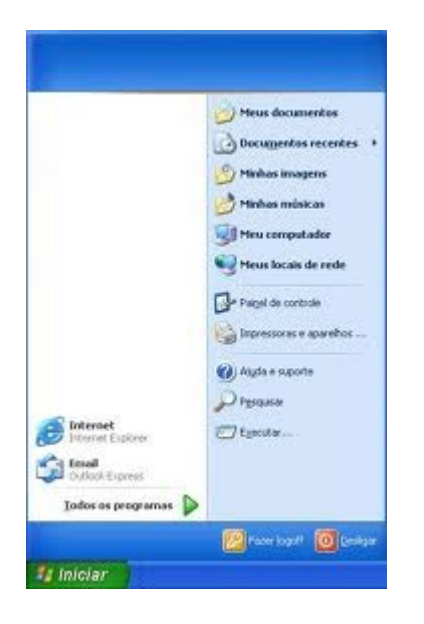

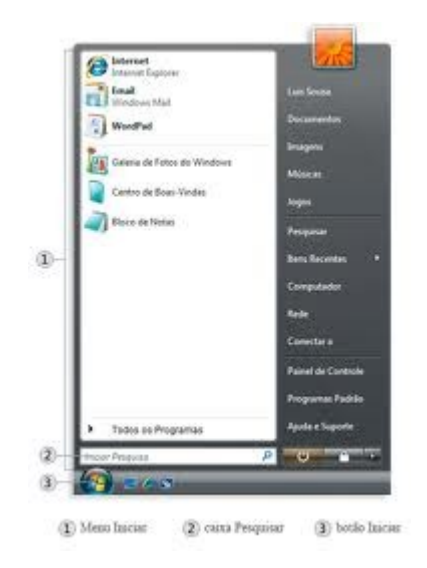

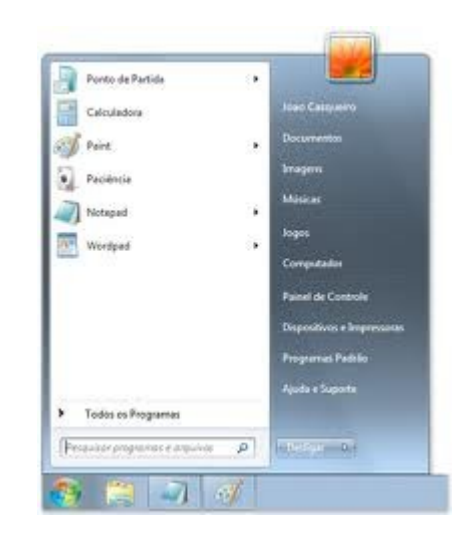

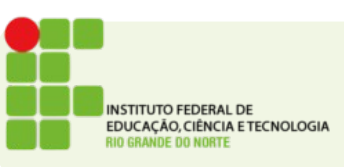

## Bloco de Notas

- Um aplicativo de edição de texto
- Já vem com o windows
- $\bullet$  Iniciar  $\rightarrow$  Programas  $\rightarrow$  Acessórios  $\rightarrow$  Bloco de **Notas**

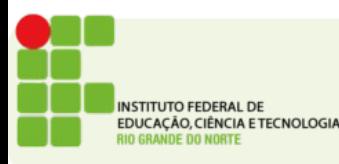

## Atividade

- Crie um novo arquivo no bloco de notas
	- Escreva nele uma frase que você goste
	- Utilize a barra de menus para selecionar Arquivo  $\rightarrow$ Salvar ou utilize o atalho CTRL+S
	- Salve o arquivo na Área de Trabalho com o seu nome
	- Verifique se o arquivo está na sua área de trabalho
	- Abra o windows explorer
		- O arquivo também aparece nele? Onde?

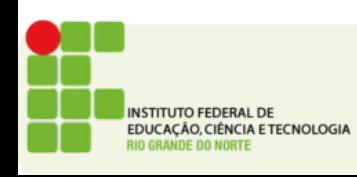

## Atividade

- Utilize o menu de contexto para:
	- Crie uma nova pasta
	- Renomeie a pasta para Meus textos
- Clique e arraste o seu arquivo para dentro desta pasta

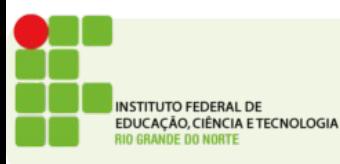

## Copiar/Colar

- Copiar (CTRL+C) cria uma cópia temporária na área de transferência do computador
- Colar (CTRL+V) cola o que estiver na Área de Transferência no local atual
- Crie uma outra pasta chamada Minhas cópias
- Copie a pasta Meus Textos e cole dentro da pasta Minhas Cópias
	- Faça isso utilizando o menu de contexto (botão direito do mouse) ou os atalhos:
		- CTRL+C para copiar e
		- CTRL+V para colar

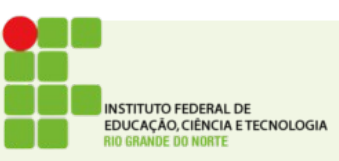

#### Recortar e Colar

• Recortar funcionará do mesmo modo que copiar porém o objeto recortado será MOVIDO do local original para o local da cópia

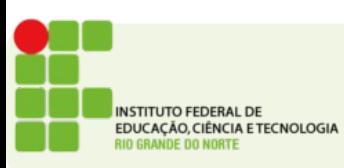

# Logoff

- Fechar suas aplicações para que outro usuário possa usar
- Manter os programas abertos e permitir que outro usuário utilize o computador

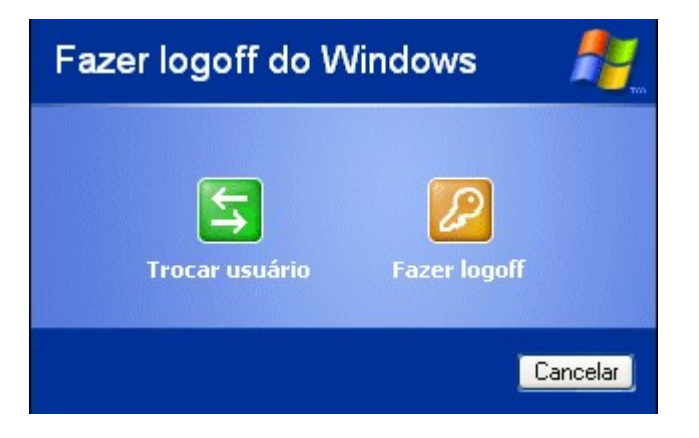

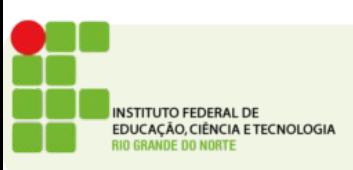

#### Executar

• Permite iniciar qualquer programa digitando apenas o nome deste

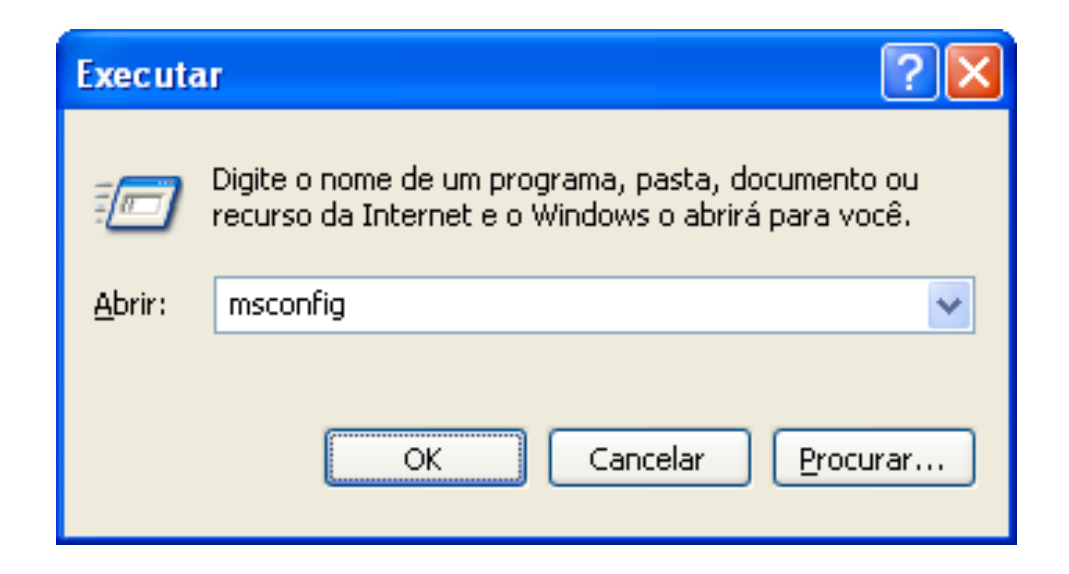

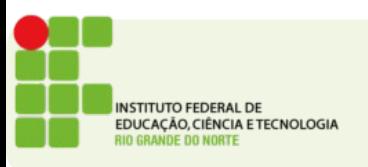

●

## **Pesquisar**

- Os critérios de busca são simples de manipular, permitem realizar uma busca na rede, ou na máquina local entre outras opções simples de especificar. O que você deseja procurar?
- ○ ★ e ? São coringas do Windows packet muyideo de la custos, planilha, etc.) **D** Todos os arquivos e pastas substituir palavras ou caracteres Computadores ou pessoas respectivamente.(b) Informações no 'Centro de ajuda e suporte' Talvez você também deseje...
	- Pesquisar na Internet
	- Alterar preferências

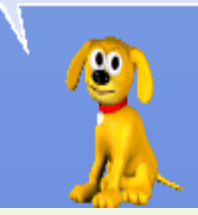

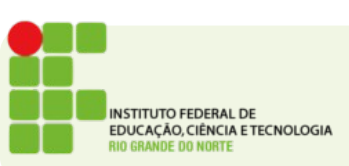

#### Conexões de rede

• Permite visualizar suas conexões tanto com o Provedor de Acesso quanto a Rede Local. Possui também um assistente para novas conexões.

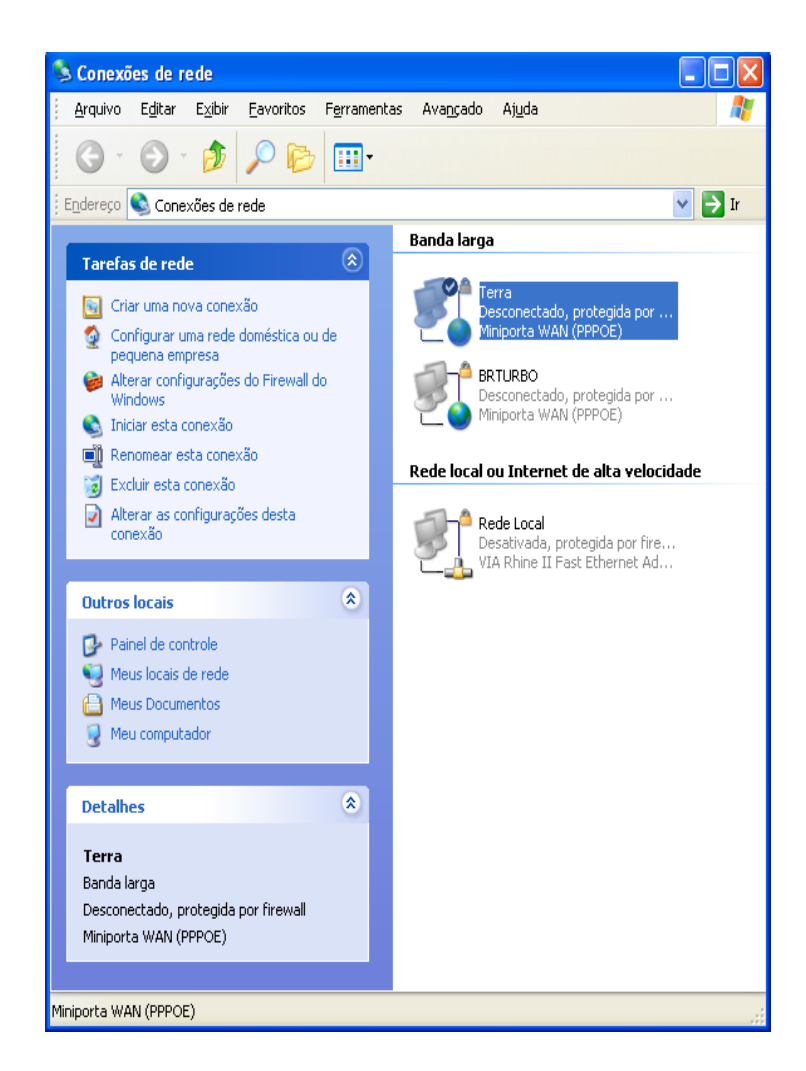

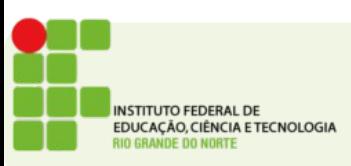

## Painel de Controle

- Permite configurar vários aspectos do computador Painel de controle
- Modo clássico/Modo novo

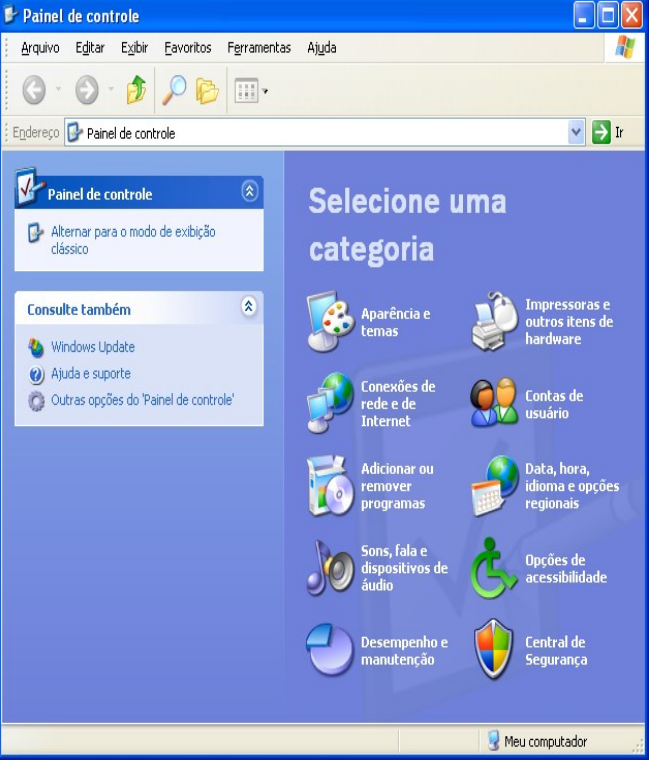

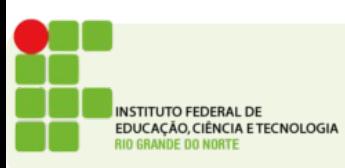